# **Media Player**

| Media Player7-2Downloading Music/Movies7-3Downloading Music/Movies7-3Saving Music/Movies from PC to Memory Card7-3 |
|----------------------------------------------------------------------------------------------------|
| Playing Music         7-3           Media Player Music Window         7-4           Playing Music         7-4      |
| Playing Movies         7-5           Media Player Movie Window         7-6           Playing Movies         7-7    |
| Using Playlist         7-8           Creating Playlist         7-8           Playing Playlist         7-8          |
| Advanced Settings         7-8           Music Playback         7-10           Playlist         7-12                |

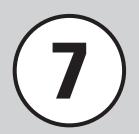

## **Media Player**

Media Player is equipped with this handset.

Download music or movies from Yahoo! Keitai; create your own playlists. In this chapter, usage of Media Player is described.

## **Playing Media Files**

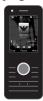

**Player** 

Music

Video

Play music or movies via Media Player (�P.7-4, P.7-7). Select a music or movie file from folders or playlists.

## **Downloading Media Files**

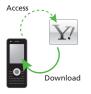

Access Yahoo! Keitai and download music or movies (�P.7-3).

# File (Extension) MPEG4 Audio (mp4, m4a or 3gp (sound only))

## **Creating Playlists**

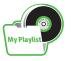

Add your favorite music or movies to a playlist and create your own music or movie album (�P.7-8).

- •To play a music file in a format other than above, select it from *Ring songs · tones* folder in *Data Folder*. Even compatible files must be saved in *Ring songs · tones* folder to play.
- •Use Speaker or Stereo Earphone/Earphone Microphone to listen to media files. When using Speaker, remove Stereo Earphone/Earphone Microphone from handset (when music/movie is played with Stereo Earphone/Earphone Microphone connected in Manner Mode, handset playback confirmation appears if Stereo Earphone/Earphone Microphone is removed from handset).
- Earphone Microphone can be used not only for playing music but also for calling. While playing music with Earphone Microphone connected, press switch of Earphone Microphone for 1+ seconds to answer the call.

#### Note

• Movie files exceeding 176 x 144 in resolution cannot be played.

MPEG4/H.263 (mp4, 3ap)

## **Downloading Music/Movies**

Access Yahoo! Keitai to download music or movies and save them to handset.

## **Downloading Music/Movies**

Access Yahoo! Keitai and download music or movie

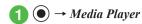

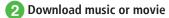

### To download music

Music → All music → Download music or Music search

- Select Music search to access site and search music.
- To download movie

  Movie → All movies → Download

  movies

### Note

 Downloading music or video may incur high Packet Communication charges due to large data size.

# Saving Music/Movies from PC to Memory Card

- 1 Insert Memory Card into handset
  - Press → Data Folder →
     (Memory) to confirm folders are created.
- Remove Memory Card from handset (♠P.10-8) and insert into PC
- 3 Save music/movie file on PC to the specified Memory Card folder
- Save files to the following folders by type: Music file:PRIVATE/MYFOLDER/My Items/Music PRIVATE/MYFOLDER/My Items/Sounds & Ringtones

Movie file:PRIVATE/MYFOLDER/My Items/Videos

• After saving files, insert Memory Card and load the files to play.

## **Playing Music**

Folder structure of *Music* is as follows.

| Folder                  | Description                                                                      |
|-------------------------|----------------------------------------------------------------------------------|
| Last played/Now playing | Last played file or current played file                                          |
| All music               | All playable files in <i>Music</i>                                               |
| Playlists               | View playable file on <i>Music</i> in created folders                            |
| Recent music            | 100 recently played files (Most recent played file appears first)                |
| Most played music       | 100 most frequently played<br>files (Most frequent played file<br>appears first) |
| Artists                 | All playable files in <i>Music</i> by Artist                                     |
| Albums                  | All playable files in <i>Music</i> by Album                                      |
| Genres                  | All playable files in <i>Music</i> by Genre                                      |

- Memory Card files may take longer to load.
- Showing/Hiding folders can be set in *Music* menu (♠P.12-8).

## **Media Player Music Window**

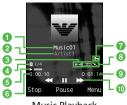

Music Playback

- 1 Title (File name when title is unknown)
- 2 Artist's name
- 3 Repeat section
- File number/Total number of files
- 6 Playing status: Play/Pause/Stop
- 6 Elapsed playing time
- Copyright protection
- Repeat mode

→ : Off

: Repeat one

Repeat all : Shuffle

- Progress bar
- 10 Total playing time

## **Shortcut Key Operations**

Press the assigned key to perform shortcut. Available operations vary by playing status and file type.

| Key                      | Description                             |
|--------------------------|-----------------------------------------|
| <b>●</b> / <b>▶</b> II   | Play/Pause                              |
| <b>4</b> / <b>PPI</b>    | Next tune                               |
| <b>€</b> // <b>I</b> 44  | Previous tune/Beginning of current tune |
| <b>(</b> )/ <del>*</del> | Volume up                               |
| <b>\( /!</b>             | Volume down                             |
|                          | Stop                                    |
|                          | Menu                                    |
| 1.8                      | Repeat pattern setting                  |
| ∃ oer                    | Time search                             |
| B <sup>™</sup>           | Repeat section                          |
|                          |                                         |

## **Playing Music**

- → Media Player → Music
- Play a file
  - To play most recently played file Last played
    - While playing, Now playing appears and Music playback window is displayed.
  - To select from all files *All music*  $\rightarrow$  Highlight a file  $\rightarrow$  (Play)
  - To select from playlist Playlists → Select a playlist → Highlight a file  $\rightarrow$  (Play)
  - To select from list of recently played files Recent music → Highlight a file →
  - (Play) To select from list of often played files
  - Most played music → Highlight a file → (Play)
  - To select from list of Artists Artists → Select an Artist → Highlight a file  $\rightarrow$  (Play)

### To select from list of Albums

*Albums* → Select an Album → Highlight a file →  $\bigcirc$  (Play)

#### ■ To select from list of Genres

*Genres* → Select a genre → Highlight a file  $\rightarrow$  ( $\bigcirc$ ) (Play)

- Highlight All music or playlist name and press
   (Play) to play all the appropriate files in list.
- Press (Pause) or ► to pause. To resume playback, press (Play) or ► to pause.
- While Media Player is active, press ☐ or ☐ to hide Music playback window keeping the music playing.

In Standby, press on to end BGM playback. When end confirmation appears, choose *Yes*.

- ●When Memory Card is inserted, Memory Card files appear in *All music* list with ■.
- If an incoming call arrives while music is playing on Media Player window, playback pauses and ringtone sounds. When the call ends, the playback remains in pause and Music playback window reappears. For BGM, playback resumes automatically after call ends.
- If Alarm is set while a file is playing on Player window, playback pauses, Alarm sounds and indicator appears at the set time. Press any key to stop Alarm and clear the indicator. For BGM, playback resumes.

### Advanced

• Advanced Settings P.7-8

- Searching Files by Title or Artist Name
- Adding Files to Playlist
- Sending Files
- Sorting Files
- Purchasing or Acquiring Content Key
- Deleting Files
- Renaming File
- Protecting File to Restrict Changing or Deleting
- Viewing File Details
- Changing Order of Files in Playlist
- Renaming Playlist
- Deleting Playlist
- Playing from Specified Point
- Switching to Bluetooth® Headphones during Playback
- Connecting to Web Link
- Checking Shortcut Key Assignments

### **₹** Settings

- Set Repeat mode ( P.12-8)
- Adjust Tone volume level ( P.12-8)
- Set Music sub folders ( P.12-8)

## **Playing Movies**

Folder structure of *Movie* is as follows.

| Folder               | Description                                                             |
|----------------------|-------------------------------------------------------------------------|
| Last played          | Most recently played file                                               |
| All movies           | View all playable files in <i>Movie</i>                                 |
| Playlists            | View playable files in <i>Movie</i> in created folders                  |
| Recent movie         | 100 recently played files (Most recently played file appears first)     |
| Most played<br>movie | 100 frequently played files (Most frequently played file appears first) |

 Showing/Hiding folders can be set in *Movie* menu (◆P.12-8).

### Note

 Deleting files or changing file settings in All movies folder affects folders in Movie in Data Folder.

## **Media Player Movie Window**

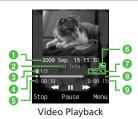

- 1 Video title (or file name when title is unknown)
- 2 Artist
- 3 File number/Total number of files
- 4 Playing status: Play/Pause/Stop
- 6 Elapsed playing time
- 6 Copyright protection
- Repeat mode

⇒ : Off

: Repeat one

: Repeat all

≥ : Shuffle

- 8 Progress bar
- 9 Total playing time

## **Shortcut Key Operations**

Press the assigned key to perform shortcut. Available operations vary by playing status and file type.

## Normal Screen Display (Portrait)

| Key                     | Description                             |
|-------------------------|-----------------------------------------|
| <b>●</b> / <b>▶</b> II  | Play/Pause                              |
| <b>4/PPI</b>            | Next clip                               |
| <b>€</b> // <b>I</b> 44 | Previous clip/Beginning of current clip |
| <b>O</b> / <del>*</del> | Volume up                               |
| <b>A</b> /1             | Volume down                             |
| <u> </u>                | Stop                                    |
|                         | Menu                                    |
| 1.8                     | Repeat pattern setting                  |
| 2 ABC                   | Full Screen View                        |
| <b>∃</b> oer            | Time search                             |
| 4 <sup>£</sup> GHI      | Switch display size                     |
| 0 <b>5</b> %0           | Screen capture                          |
| <b>Б</b> ™NO            | Play faster                             |
| 7 * 7 PGRS              | Play slower                             |
| B <sup>⋄</sup>          | Repeat section                          |

## Full Screen View (Landscape)

| Key                    | Description                             |
|------------------------|-----------------------------------------|
| <b>●</b> / <b>▶</b> II | Play/Pause                              |
| <b>9</b> /1            | Volume up                               |
| <b>€</b> /₱            | Volume down                             |
| <b>▲</b> / <b>▶</b> ►  | Next clip                               |
| <b>(*)</b> /[lee       | Previous clip/Beginning of current clip |
| 1.8                    | Repeat pattern setting                  |
| 2 ABC                  | Normal screen display                   |
| 0 <b>5</b>             | Screen capture                          |
| <b>6</b> ™             | Play faster                             |
| 7 g # 7 pgrs           | Play slower                             |
| <b>B</b> ₩             | Repeat section                          |

## **Playing Movies**

- 🚹 📵 → Media Player → Movie
- Play a file
  - To play most recently played file Last played
  - To select from all files

    All movie → Highlight a file →  $\bigcirc$  (Play)
    - To select from playlist

      Playlists → Select a playlist → Highlight a file →  $\bigcirc$  (Play)
  - To select from list of recently played files

Recent movie → Highlight a file →

(Play)

- To select from list often played files

  Most played movie → Highlight a file →

  (Play)
- Highlight All movies or playlist name and press
   (Play) to play all the appropriate files in list.
- Press (Pause) or ►□ to pause. To resume playback, press (Play) or ►□.
- ●To end playback and return to list window, press

  (Stop) and press . However, pressing

  while displaying menu or operating menu closes menu or returns to previous window.
- ●When Memory Card is inserted, Memory Card files appear in *All movies* list with ■.

### Advanced

### • Advanced Settings P.7-10

- Searching Files by Title or Artist Name
- Adding Files to Playlist
- Sending Files
- Sorting Files
- Purchasing or Acquiring Content Key
- Deleting Files
- Renaming File
- Protecting File to Restrict Changing or Deleting
- Viewing File Details
- Changing Order of Files in Playlist
- Renaming Playlist
- Deleting Playlist
- Displaying Video in Full Screen
- Changing Display Size
- Playing from Specified Point
- Switching to Bluetooth® Headphones during Playback
- Capturing Sill Image from Video
- Connecting to Web Link
- Changing Playback Speed
- Checking Shortcut Key Assignments

## **₹** Settings

- Set Repeat mode ( P.12-8)
- Adjust Tone volume level ( P.12-8)
- Set Backlight (TP.12-8)
- Set Video sub folders (
  P.12-8)
- Show or hide Video thumbnails (IPP.12-8)
- Access or ignore linked information (
   P.12-8)

## **Using Playlist**

Create playlist to make your own album.

## **Creating Playlist**

Create up to 20 playlists, containing up to 100 files each.

- 2 Enter playlist name
- 3 Select created playlist
- $\boxed{4} \longrightarrow Add \rightarrow Files$
- 5 Check files to save →

  (Save)

## **Playing Playlist**

- **1 (a)** → Media Player → Music or Movie → Playlists
- 2 Highlight a playlist to play → — (Play)
- Playlist cannot be played if included file has been deleted, or file is added from Memory Card and Memory Card is removed. Insert Memory Card and load file to play.

### Advanced

• Advanced Settings P.7-12

 Creating Playlist Including All Files in Existing Playlist

## Advanced Settings

## Music Playback

Setting Files to Ringtone in Normal Mode

**(a)** → *Media Player* → *Music* → Select a folder → Highlight a file →  $\boxed{\phantom{a}}$  (Set as) → Select an item

- Alternatively, pause in Music playback window, press (Set as).
- This operation is not available for files that cannot be added to ringtone.

Searching Files by Title or Artist Name

● → Media Player → Music → All music →

→ Search files → Check items to check
→ Select Search field → Enter title or artist
name → — (Search)

## Adding Files to Playlist

- $\bigcirc$   $\rightarrow$  Media Player  $\rightarrow$  Music  $\rightarrow$  All music
- To add an item

  Highlight a file to add → \\_\_\_ → Add to playlist → Selected → Select a playlist
- To add multiple items  $\longrightarrow$  Add to playlist → Multiple → Check files to add →  $\bigcirc$  (Save) → Select a playlist

### Sending Files

lacktriangledown ightarrow ightarrow ightarro

## To send via message

Via message → (�P.4-4 S! Mail ②)

### To send via Bluetooth®

Via Bluetooth → (�P.11-5 Sending One by One 2)

## **Sorting Files**

 Sorting order is set to default when returning to Standby.

## Purchasing or Acquiring Content Key

**(a)** → *Media Player* → *Music* → Select a folder → Highlight a file →  $\boxed{\phantom{A}}$  → *Download Content key* 

### **Deleting Files**

igodelightarrow Media Player 
ightarrow Music 
ightarrow Select a folder

#### To delete an item

Highlight a file  $\rightarrow \bigcirc$   $\rightarrow$  *Delete*  $\rightarrow$  *Selected*  $\rightarrow$  *Yes* 

## To delete multiple items

$$\longrightarrow$$
 **Delete**  $\rightarrow$  **Multiple**  $\rightarrow$  Check files to delete  $\rightarrow$   $\bigcirc$  (Delete)  $\rightarrow$  **Yes**

### To delete all items

 $\longrightarrow$  Delete  $\rightarrow$  All  $\rightarrow$  Yes

 To delete all files in All music folder, entering Phone Password is required.

## Renaming File

 $\bigcirc$   $\rightarrow$  *Media Player*  $\rightarrow$  *Music*  $\rightarrow$  *All music*  $\rightarrow$  Highlight a file  $\rightarrow$   $\bigcirc$   $\rightarrow$  *Rename*  $\rightarrow$  Enter file name

## Protecting File to Restrict Changing or Deleting

 $\bigcirc$   $\rightarrow$  *Media Player*  $\rightarrow$  *Music*  $\rightarrow$  *All music*  $\rightarrow$  Highlight a file  $\rightarrow$   $\bigcirc$   $\rightarrow$  *Lock* or *Unlock* 

## Viewing File Details

 $\bigcirc$   $\rightarrow$  *Media Player*  $\rightarrow$  *Music*  $\rightarrow$  Select a folder  $\rightarrow$  Highlight a file  $\rightarrow$   $\bigcirc$   $\rightarrow$  *Details* 

• Alternatively, in Music playback window, press

### Changing Order of Files in Playlist

 $\bigcirc$  → Media Player → Music → Playlists → Select a playlist → Highlight a file →  $\bigcirc$  → Move track in playlist → Highlight a destination with  $(\frown$  )  $\bigcirc$  (OK)

### Renaming Playlist

 $\bigcirc$   $\rightarrow$  Media Player  $\rightarrow$  Music  $\rightarrow$  Playlists  $\rightarrow$  Highlight a playlist  $\rightarrow$   $\bigcirc$   $\rightarrow$  Rename  $\rightarrow$  Enter playlist name

### **Deleting Playlist**

 $\rightarrow$  Media Player  $\rightarrow$  Music  $\rightarrow$  Playlists

## To delete an item

Highlight a playlist → \ → Delete → Selected → Yes

### To delete all items

## Playing from Specified Point

In Music playback window,  $\longrightarrow$  *Time* search  $\rightarrow$  Enter duration  $\rightarrow$   $\bigcirc$  (Play)

## Switching to Bluetooth® Headphones during Playback

In Music playback window,  $\longrightarrow$  *Transfer to A/V headset*  $\rightarrow$  Select a destination device

- When no device is registered, search and register new device.
- If setting Transfer to A/V headset, volume adjustment on handset is unavailable. Adjust on the headphones.
- Playback with monaural headphones is unavailable.
- Some files may not be played.
- To switch sound output to handset while playing music, select *Transfer to Phone*.
- If a Bluetooth®-compatible stereo headphone is saved or has been connected, you can switch to stereo headphone without selecting a destination device

### Connecting to Web Link

In Music playback window,  $\longrightarrow$  *Connect web link*  $\rightarrow$  *Yes* 

• The files that can be connected to web link, appears in Music playback window.

## **Checking Shortcut Key Assignments**

In Music playback window, \ → Shortcut

## **Movie Playback**

Setting Files to Ringtone in Normal Mode

 $\bigcirc$  → Media Player → Movie → Select a folder → Highlight a file →  $\boxed{}$  (Set as) → Select an item

- Alternatively, pause in Video playback window, press (Set as).
- This operation is not available for files that cannot be added to ringtone.

## Searching Files by Title or Artist Name

Media Player → Movie → All movies →
 Search files → Check items to check
 Select Search field → Enter title or artist
 name → (Search)

### Adding Files to Playlist

- Media Player → Movie → All movies
- To add an item
  Highlight a file to add  $\rightarrow \frown$   $\rightarrow$   $\rightarrow$  Add to playlist  $\rightarrow$  Selected  $\rightarrow$  Select a playlist

## To add multiple items

 $\frown$   $\rightarrow$  Add to playlist  $\rightarrow$  Multiple  $\rightarrow$  Check files to add  $\rightarrow$   $\frown$  (Save)  $\rightarrow$  Select a playlist

## Sending Files

igodelightarrow Media Player 
ightarrow Movie 
ightarrow Select a folder 
ightarrow Highlight a file 
ightarrow igodelight 
ightarrow Send

## To send via message

 $Via\ message$  → ( $\bigcirc$  P.4-4 S! Mail  $\bigcirc$ 2)

### To send via Bluetooth®

Via Bluetooth → ( $\bigcirc$  P.11-5 Sending One by One  $\bigcirc$ 2)

## **Sorting Files**

## Purchasing or Acquiring Content Key

## **Deleting Files**

igodelightarrow Movie 
ightarrow Select a folder

### To delete an item

Highlight a file to delete  $\rightarrow \ \ \$   $\rightarrow$  *Delete*  $\rightarrow$  *Selected*  $\rightarrow$  *Yes* 

## To delete multiple items

 $\longrightarrow$  **Delete**  $\rightarrow$  **Multiple**  $\rightarrow$  Check files to delete  $\rightarrow$   $\bigcirc$  (Delete)  $\rightarrow$  **Yes** 

## To delete all items

 $\frown$  Delete  $\rightarrow$  All  $\rightarrow$  Yes

 To delete all files in All movies folder, entering Phone Password is required.

## Renaming File

 $igoplus o Media Player o Movie o All movies o Highlight a file o <math>igoplus o Rename o ext{Enter}$  file name

## Protecting File to Restrict Changing or Deleting

igodelightarrow Media Player 
ightarrow Movie 
ightarrow All movies 
ightarrow Highlight a file 
ightarrow igodelightarrow Lock or Unlock

## Viewing File Details

 $igodelightarrow Media Player 
ightarrow Movie 
ightarrow Select a folder 
ightarrow Highlight a file 
ightarrow \bigcup Details$ 

• Alternatively, in Video playback window, press

## Changing Order of Files in Playlist

Media Player → Movie → Playlists →
 Select a playlist → Highlight a file to move →
 Move track in playlist → Highlight a destination with ( ) → (OK)

## **Renaming Playlist**

**( )** → Media Player → Movie → Playlists → Highlight a playlist →  $\boxed{ }$  → Rename → Enter playlist name

## **Deleting Playlist**

● → Media Player → Movie → Playlists

## To delete an item

Highlight a playlist to delete  $\rightarrow$   $\longrightarrow$  *Delete*  $\rightarrow$  *Selected*  $\rightarrow$  *Yes* 

### To delete all items

→ Delete → All → Enter Phone Password → (OK) → Yes

## Displaying Video in Full Screen

In Video playback window,  $\begin{tabular}{ll} & & & \\ \hline & & & \\ \hline & & \\ \hline & & & \\ \hline & & \\ \hline & & & \\ \hline & & \\ \hline & \\ \hline & & \\ \hline & & \\ \hline & & \\ \hline & \\ \hline & & \\ \hline & \\ \hline & & \\ \hline & & \\ \hline$ 

## **Changing Display Size**

In Video playback window,  $\frown$   $\rightarrow$  *Resolution*  $\rightarrow$  Select an item

## **Playing from Specified Point**

In Video playback window,  $\longrightarrow$  *Time* search  $\rightarrow$  Enter duration  $\rightarrow$   $\bigcirc$  (Play)

Switching to Bluetooth® Headphones during Playback

In Video playback window,  $\longrightarrow$  *Transfer to A/V headset*  $\rightarrow$  Select a destination device

- When no device is registered, search and register new device.
- If setting to *Transfer to A/V headset*, volume adjustment on handset is unavailable. Adjust on the headphones.
- Playback with monaural headphones is unavailable.
- Some files may not be played.
- To switch output to handset while playing video, select *Transfer to Phone*.

## Capturing Sill Image from Video

In Video playback window,  $\frown$   $\rightarrow$  *Capture frame*  $\rightarrow$   $\bigcirc$  (Save)

## Connecting to Web Link

In Video playback window,  $\longrightarrow$  *Connect web link*  $\rightarrow$  *Yes* 

The files that can be connected to web link, appears on Video playback window.

## Changing Playback Speed

In Video playback window,  $\longrightarrow$  *Playback* speed  $\rightarrow$  Select an item

 Sound is not played while changing playback speed. **Checking Shortcut Key Assignments** In Video playback window, \ → Shortcut

## Playlist

Creating Playlist Including All Files in Existing **Playlist** 

- To create music playlist

  - → Select a playlist to add all files
- To create video playlist